# Programski paketi u matematici

# Polinomi, fitovanje krivih i interpolacija

# Polinomi

- $P(x) = a_n x^n + a_{n-1} x^{n-1} + \dots + a_1 x + a_0$
- $\bullet$  n je stepen polinoma,  $a_i$  su koeficijenti
- U Matlabu polinom se predstavlja u obliku vrsta vektora čiji su elementi koeficijenti polinoma

```
Command Window
  >> p1 = [4 3 2 1]; \frac{1}{2} p1=4x^3+3x^2+2x+1
  >> p2 = [1 0 -1 2]; \frac{1}{2} p2=x^3-x+2
  \gg p1+p2
  ans =5 \qquad 3 \qquad 1 \qquad 3>> polyval(p1,1)
  ans =10
```
### Neke komande za rad sa polinomima

• polyval(p,x) – izračunava vrednost polinoma p u x. Napomena: x može biti i vektor ili matrica i tada kao rezultat dobijamo vektor ili matricu sa vrednostima polinoma u traženim tačkama:

```
Command Window
  >> % izracunajmo vrednost polinoma p(x)=x^3+2x-1 za x=0,1,2,3,4
  >> p=[1 0 2 -1]; x=0:4; polyval(p, x)
  ans =-1 2 11 32
                             71f_x \gg
```
### Koreni polinoma:

- $\cdot$  r = roots(p) rezultat je kolona vektor sa vrednostima korena ili nula polinoma p
- $\bullet$  p = poly(r) za poznate vrednosti korena polinoma odredjuje koeficijente polinoma tako da vodeći koeficijent bude jednak 1

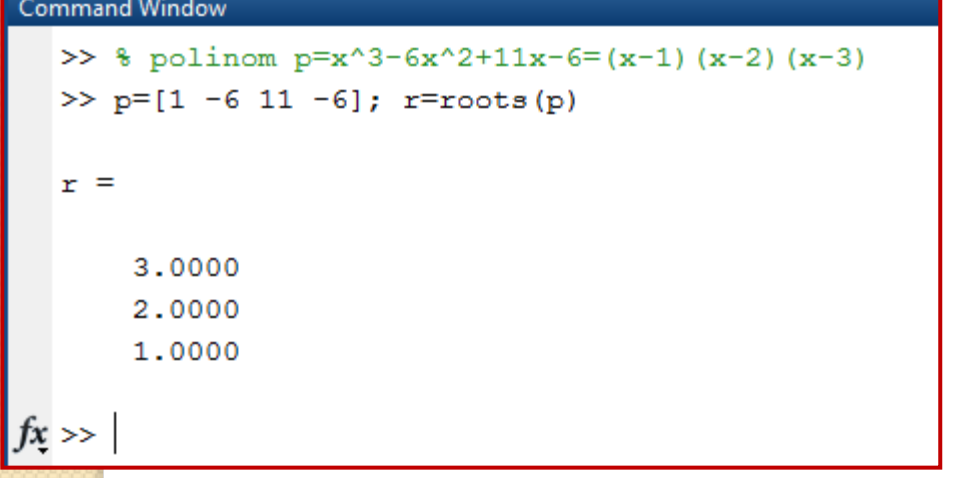

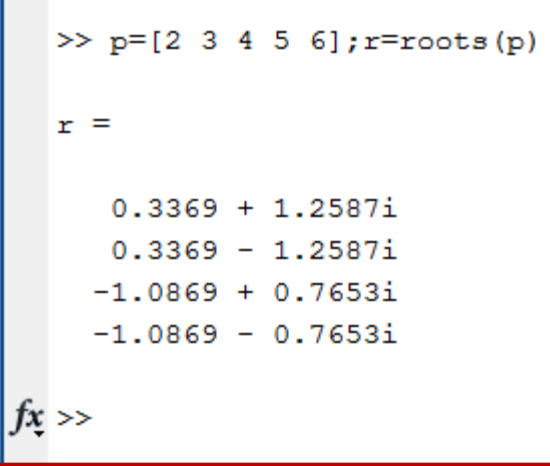

## Sabiranje polinoma:

 Polinome sabiramo tako što saberemo koeficijente uz iste stepene. Ukoliko sabiramo polinome različitih stepena, moramo dopuniti polinom nižeg stepena nulama, kao u primeru:

```
\gg p1=[2 3 4 5 6]; p2=[3 4 5];
>> p=p1+p2;
Error using +
Matrix dimensions must agree.
>> p2 = [0 0 3 4 5]; p = p1 + p2p =2.
           3 \quad 7 \quad 911
```
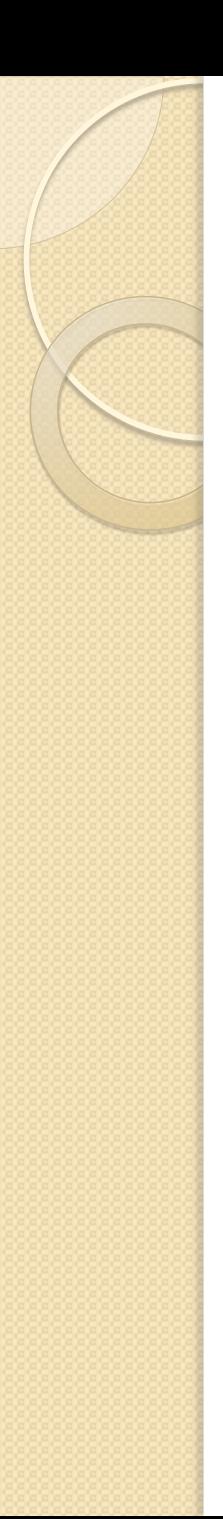

# Moženje polinoma:

 $\bullet$  c = conv(a, b) – komanda koja kao rezultat daje koeficijente polinoma c koji predstavlja proizvod polinoma a i b proizvoljnog stepena.

```
\gg a = [1 0 0 -1 2]; b = [2 1 0]; c = conv(a,b)
  \alpha =
       2 \t 1 \t 0 \t -2 \t 3 \t 2 \t 0fx \rightarrow 0 c=(x^4-x+2)(2x^2+x)=2x^6+x^5-2x^4+3x^3+2x
```
## Deljenje polinoma:

 $\bullet$  [q,r] = deconv(u, v) – u=qv+r, odnosno q je količnik, a r ostatak koji se dobija pri deljenju polinoma u polinomom v

```
>> [a b] = deconv([1 2 0 1], [1 -1 2]) \frac{1}{2} x^4+2x^3+1=(x^2-x+2)*a+b
a =\mathbf{1}з
\mathbf{b} =
       \circ\circ\mathbf{1}-5
```

```
\gg conv(a, [1 -1 2]) +b
ans =provera\mathbf{1}1
               2
                       \Omega
```
# Izvodi polinoma

- $k = polyder(p) ka$ o rezultat dobijamo vektor k čiji su elementi koeficijenti polinoma p'
- $k =$  polyder (a, b) kao rezultat dobijamo vektor k čiji su elementi koeficijenti polinoma a'b + ab' (izvod proizvoda)
- $[n d]$  = polyder(u,v) kao rezultat dobijamo vektor k čiji su elementi koeficijenti polinoma (u'v - uv')/v^2 (izvod količnika)

### Primer:

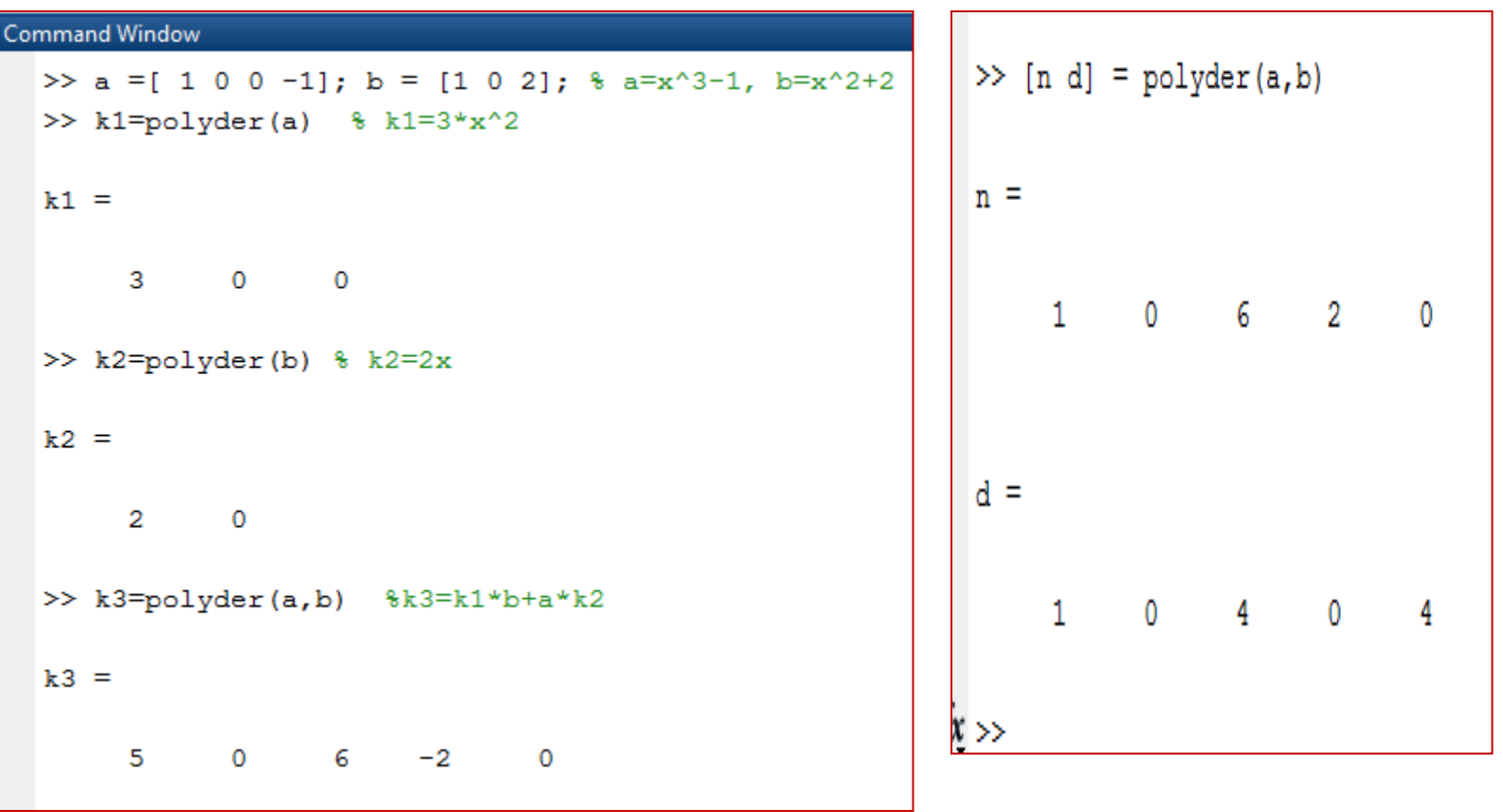

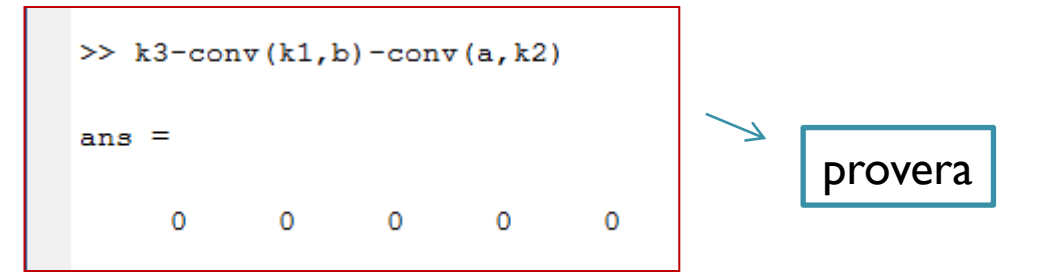

# Zadaci: Knjiga poglavlje 8.6.

- 1. Grafički predstaviti polinom  $y = -0.4x^4 +$  $7x^2 - 20.5x - 28$  u domenu -5<=x<=4.
- 2. Koristeći Matlabove naredbe izračunati  $(x+1.4)(x-0.4)x(x+0.6)(x-1.4)$  i grafički predstaviti dati polinom za -1.5<=x<=1.5.
- 3. Podeliti polinom  $x^4 6x^3 + 13x^2 12x + 48$  polinomom  $x^3 - 3x^2 + 2$ .
- 4. Proizvod tri uzastopna prirodna broja je 1716. Odrediti te brojeve.

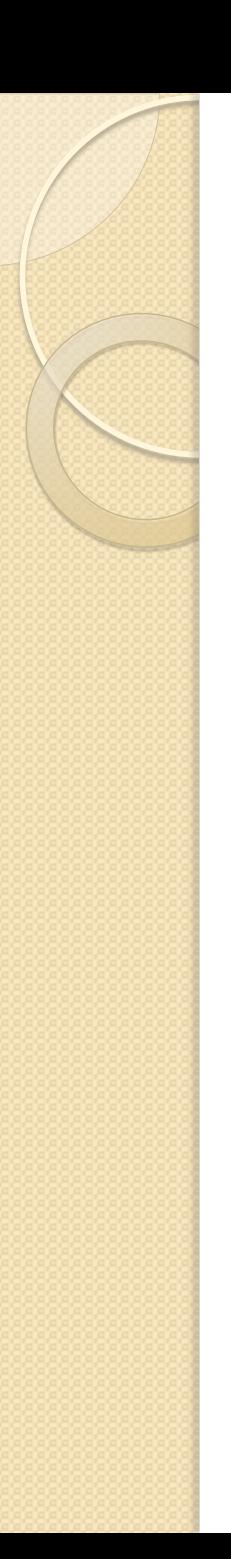

 Aluminijumska cisterna za gorivo je oblika cilindra sa spoljašnjim dijametrom jednakim 30 inča i visinom 50 inča. Debljina zidova cisterne je t, a dno i vrh su 25% deblji. Odrediti t ako je težina cisterne 152lb, a specifična težina aluminijuma je 165 lb/ft^3.

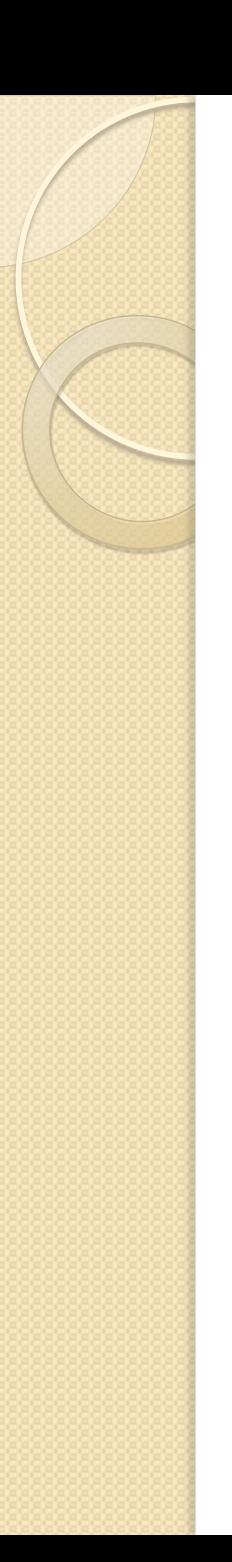

- Od kartona oblika pravougaonika dimenzija 40x22 cm napravljena je pravougaona kutija isecanjem kvadrata stranice x iz uglova pravougaonika i savijanjem tako dobijenih bočnih strana.
- 1. Izraziti zapreminu V tako dobijene kutije kao polinom od x
- 2. Nacrtati grafik V u zavisnosti od x
- 3. Odrediti x ako je zapremina 1000cm kubnih
- 4. Odrediti vrednost x-a za koju je zapremina kutije maksimalna.

# Interpolacija

- Interpolacija predstavlja procenu ili umetanje vrednosti između dve poznate vrednosti
- Najčešće se koristi interpolacija polinomima
- $yi = interp1(x, y, xi, 'method') linearna$ interpolacija, gde je x monoton vektor čiji elementi su vrednosti nezavisne promenljive, y je vektor čiji elementi su vrednosti zavisne promenljive, xi je koordinata nezavisne promenljive u kojoj procenjujemo vrednost i može biti skalar ili vektor.
- Napomena : u prethodnoj naredbi je BROJ 1
- 'method' opciono 'nearest', 'linear', 'spline', 'pchip'

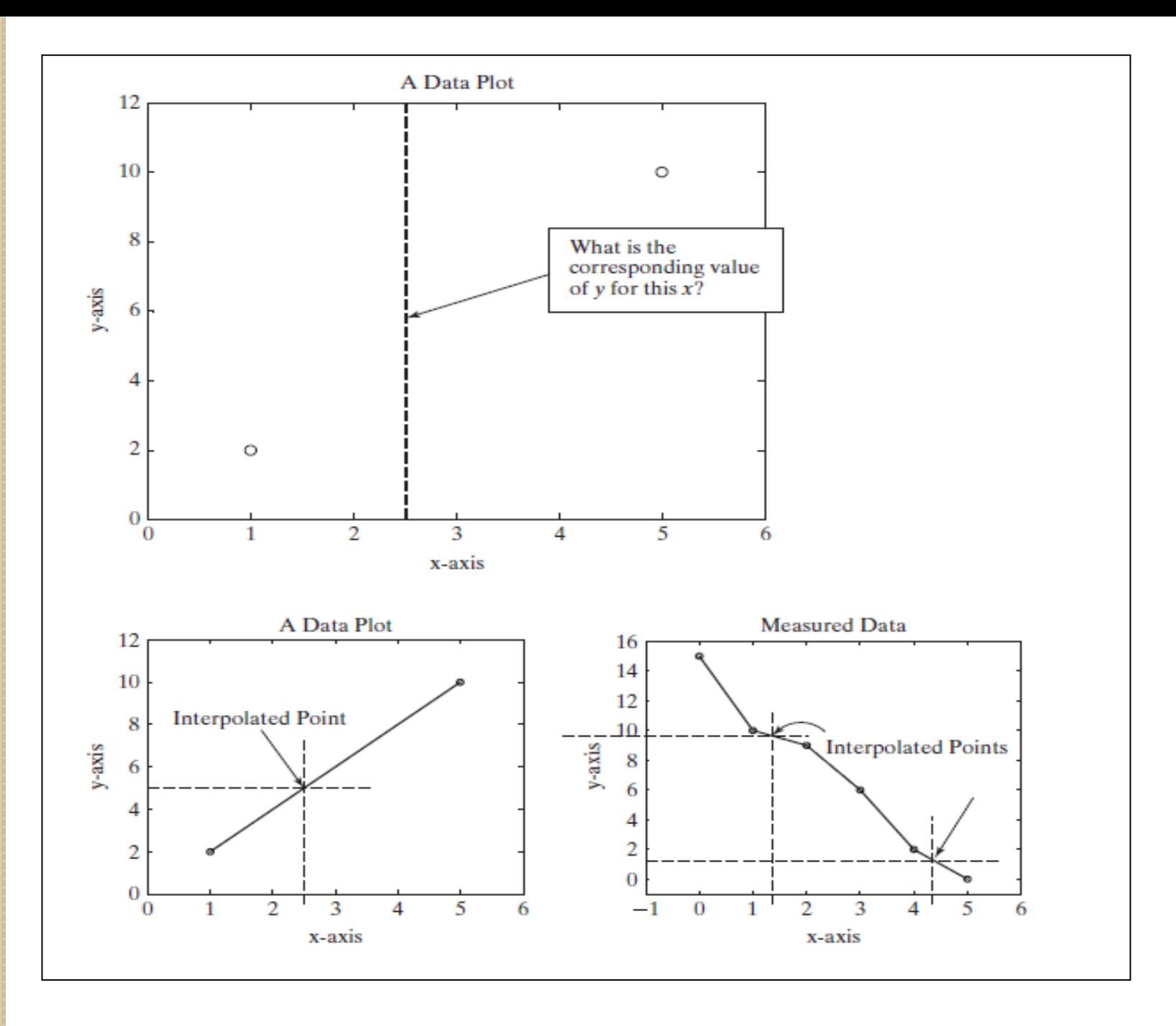

## Primer

 $\bullet$  Za vrednosti x = [0,1,2,3,4,5] izračunati vrednosti funkcije  $y = exp(x) * sin(3x)$  i skicirati grafik funkcije za 0 <=x<=5.5. Zatim primenom metoda linear, spline i pchip izračunati vrednosti funkcije za x = 1.8, 3.5 i 5.2 i predstaviti ih na grafiku različitim simbolima. Obratiti pažnju na rezultat za  $x = 5.2$ .

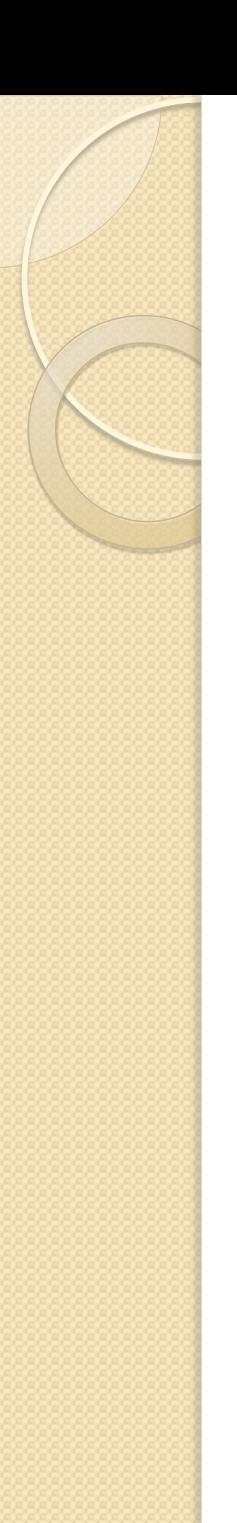

• Za podatke u tabeli oceniti vrednost un.energije u za T=215 C, kao i kolikoj temp. odgovara u= 2600 KJ/kg.

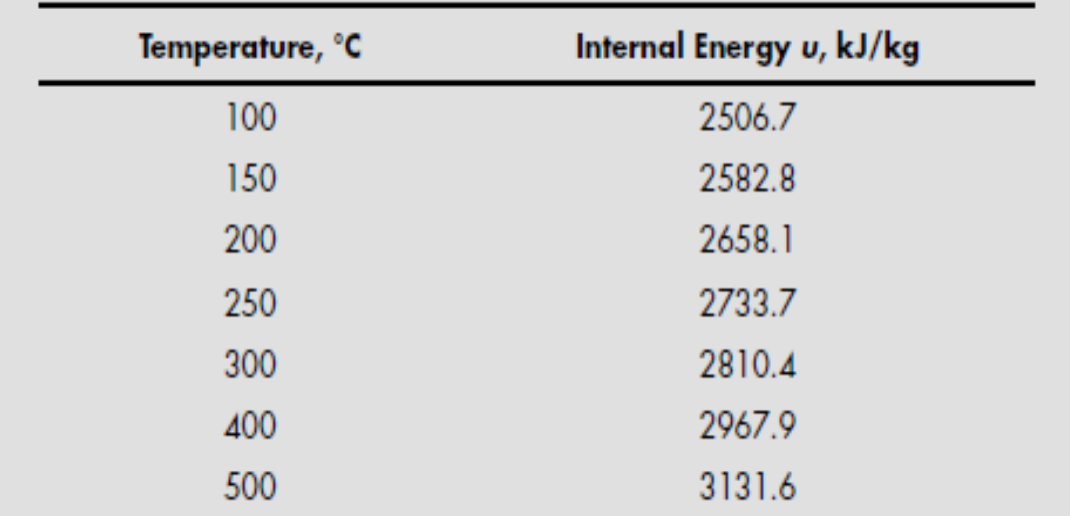

Source: Data from Joseph H. Keenan, Frederick G. Keyes, Philip G. Hill, and Joan G. Moore, Steam Tables, SI units (New York: John Wiley & Sons, 1978).

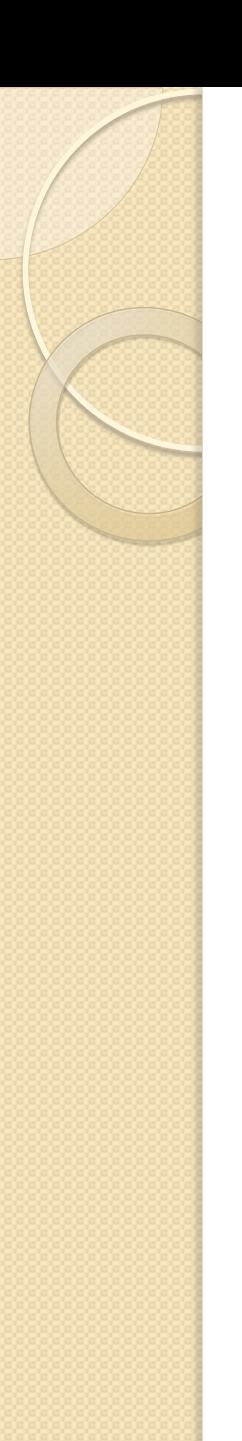

 Proširiti tabelu tako da daje v, u i h na svakih 25 stepeni između 100 i 500 step.

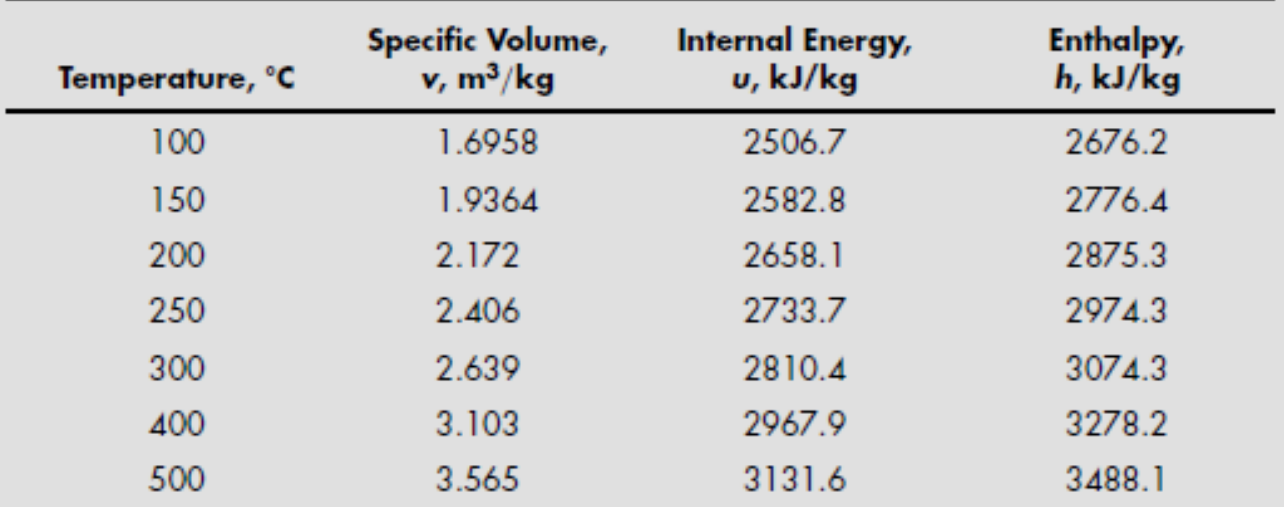

Table 13.3 Properties of Superheated Steam at 0.1 MPa (Approximately 1 atm)

Source: Data from Joseph H. Keenan, Frederick G. Keyes, Philip G. Hill, and Joan G. Moore, Steam Tables, SI units (New York: John Wiley & Sons, 1978).

## Fitovanje krivih polinomijalnim funkcijama

- Postupak formulisanja funkcije f(x) koja aproksimira nepoznatu zavisnost tako da odstupanja eksperimentalnih vrednosti od računskih procena budu relativno mala zove se fitovanje
- $\bullet$  p = polyfit(x,y,n) tačke čije su koordinate date vektorima x i y fituje se krivom koja predstavlja grafik polinoma stepena n sa koeficijentima datim vektorom p
- U slučaju kada se podaci fituju linearnom funkcijom, proces fitovanja nazivamo linearna regresija ili polinomom stepena n, n>1, polinomna regresija

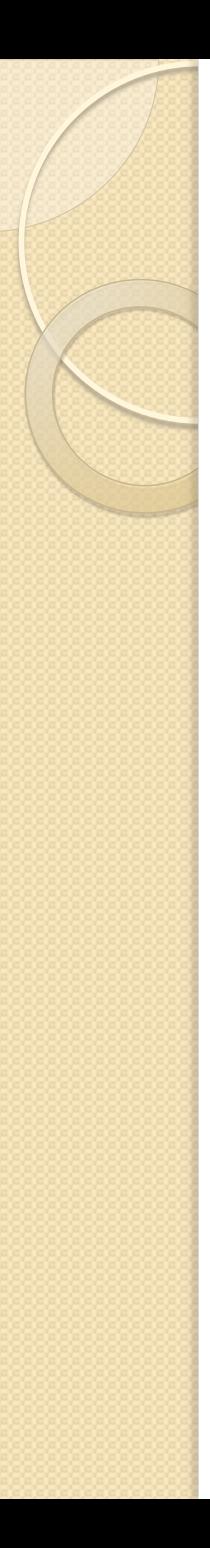

## Primer:

$$
x = 0:5; y = [15, 10, 9, 6, 2, 0];
$$
  
plot(x,y, 'o');

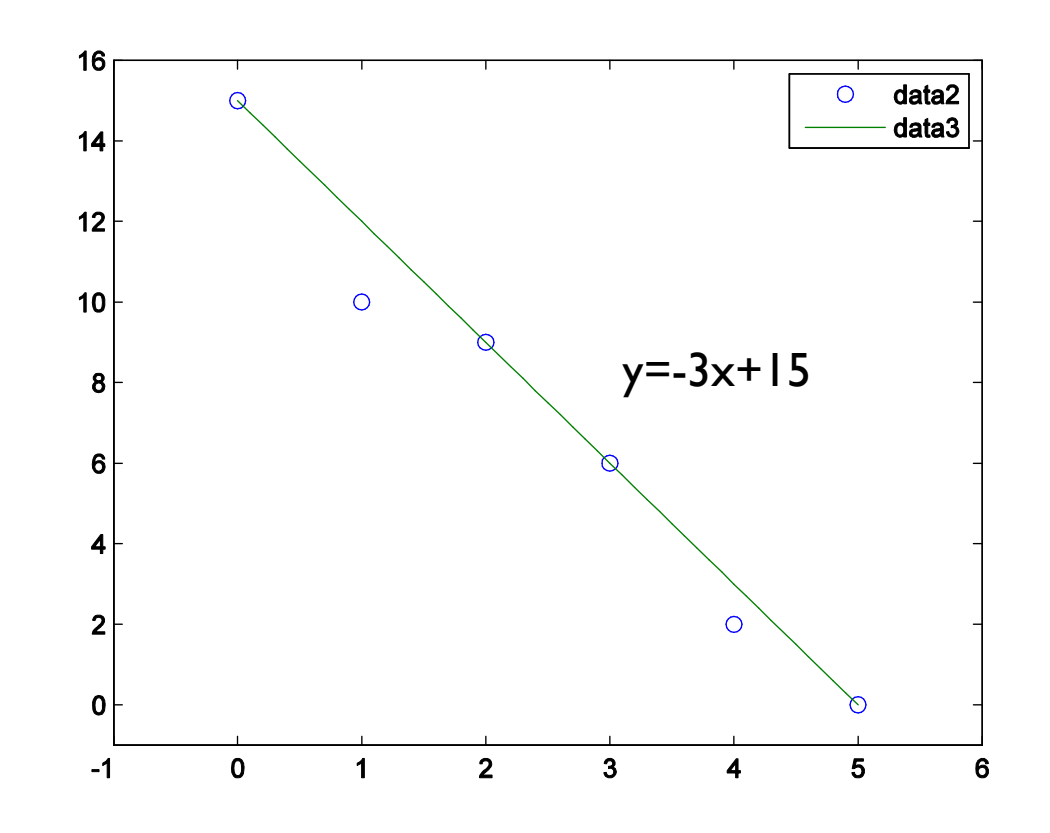

# Korišćenje interaktivnih alata za fitovanje

- Posle grafičkog prikaza skupa podataka u Figure Window-u korisnik može izabrati opciju Tools→Basic Fitting i zatim na grafiku interaktivno odabrati željene opcije.
- Izborom opcije Plot residuals korisnik može da prati koliko daleko je svaka tačka od izračunate linije
- Opcija Data statistics

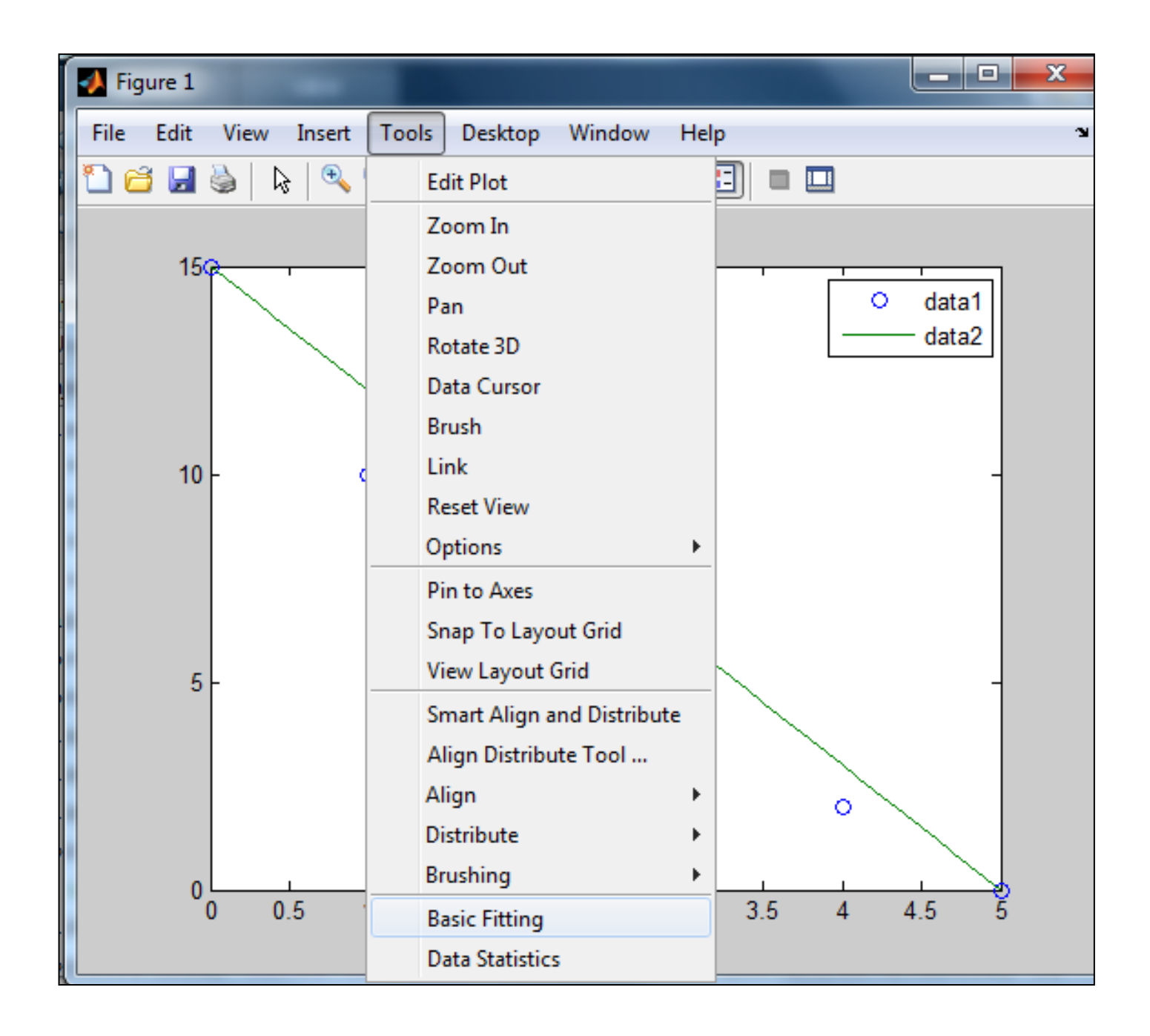

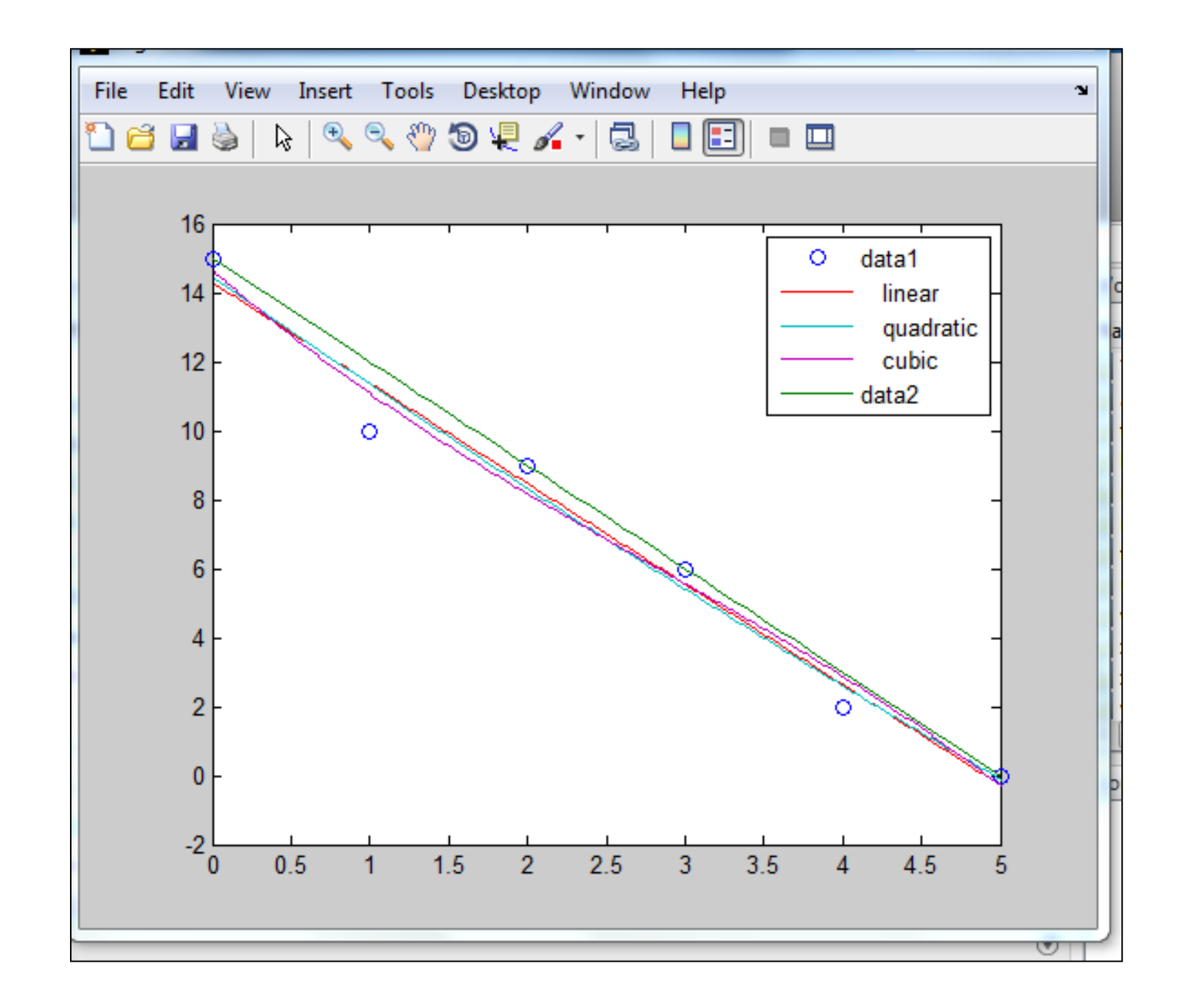

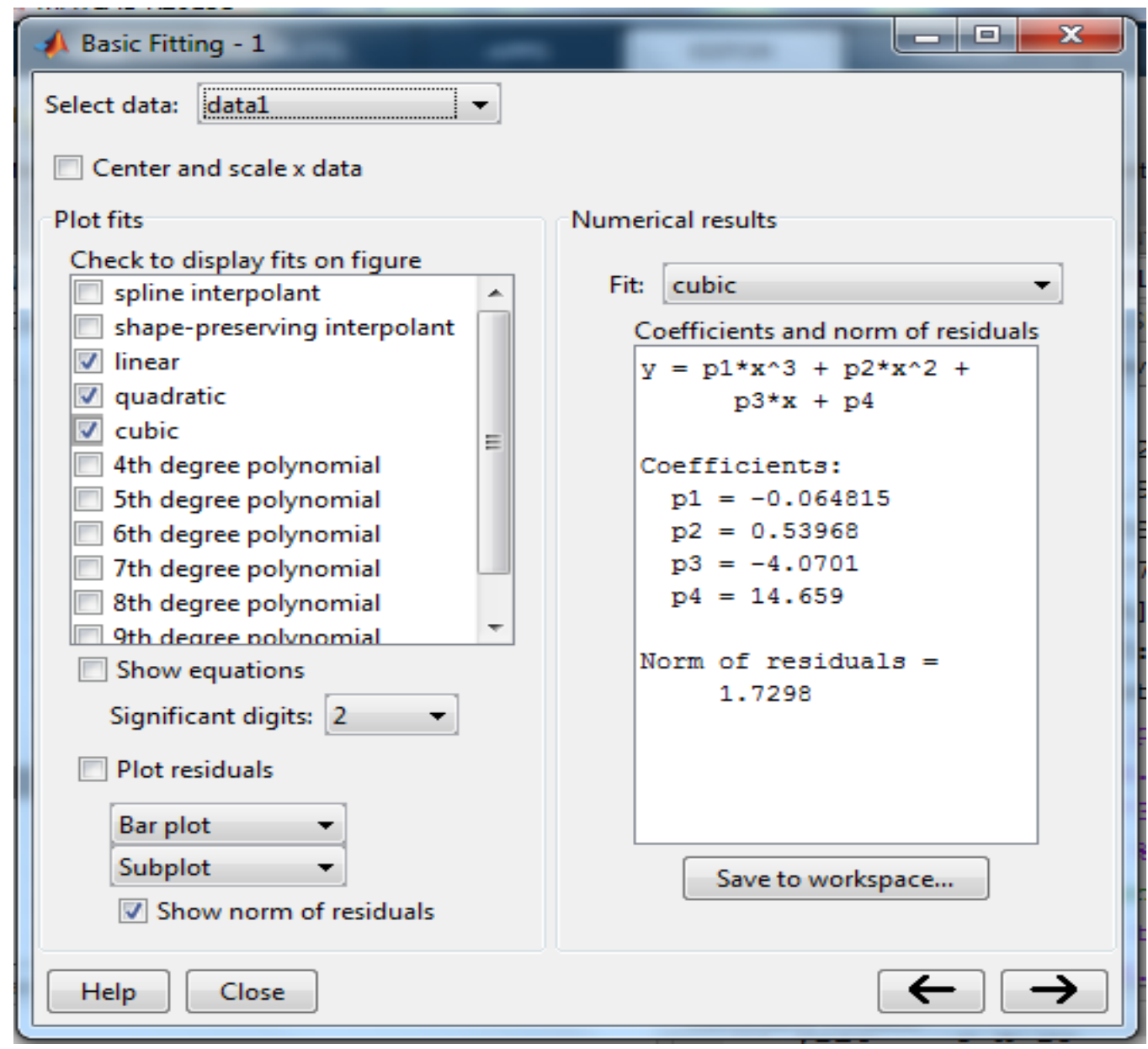

## Fitovanje još nekim karakterističnim funkcijama:

- Stepena funkcija  $y = bx^m$ , p=polyfit(log(x),  $log(y), 1)$
- Eksponencijalna funkcija  $y = be^{mx}$  komanda p=polyfit(x, log(y), 1) ili  $y = b10^{mx}$  komanda  $p = polyfit(x, log10(y), 1)$
- $\bullet$  logaritamska funkcija  $y = mln(x) + b$ komanda p=polyfit(log(x), y, 1) ili  $y =$  $mlog(x) + b$  komanda p=polyfit(log10(x), y,1)
- Recipročna funkcija  $y =$ 1  $mx+b$ komanda  $p = polyfit(x, 1./y, 1)$

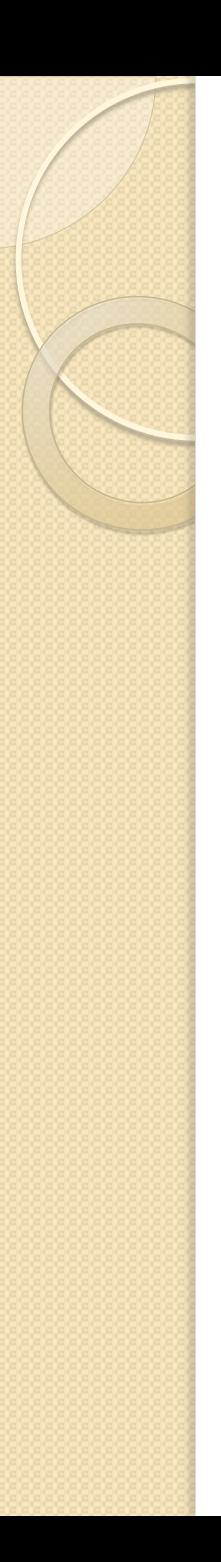

 Odvod za vodu je oblika kao na slici. Poznat je protok vode za određene visine: visina = [1.7 1.95 2.6 2.92 4.04 5.24] tok = [2.6 3.6 4.03 6.45 11.22 30.61] Odrediti linearnu, kvadratnu i kubnu jednačinu za fitovanje podataka, i nacrtati sve tri funkcije za visine između 0 i 6 metara. Koja jednačina najbolje predstavlja podatke?

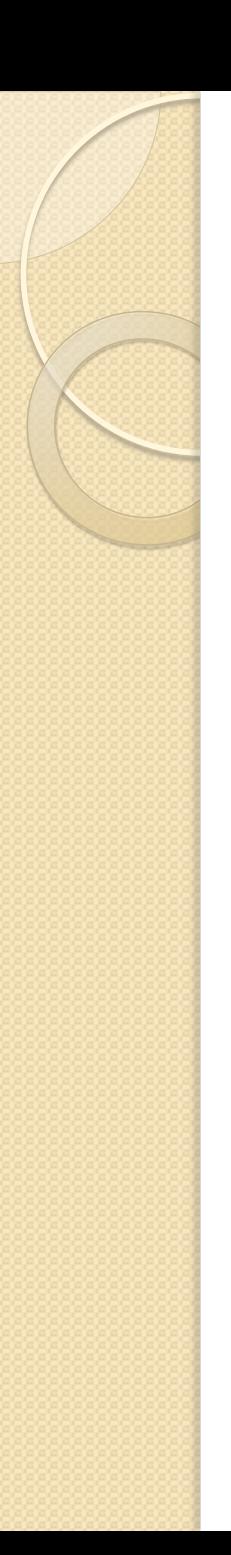

 Temperatura ključanja vode na različitim visinama data je u tabeli. Odrediti linearnu funkciju koja najbolje fituje date podatke. Koristeći dobijenu funkciju proceniti temperaturu ključanja vode na 16000 ft. Skicirati date podatke i dobijenu linearnu funkciju.

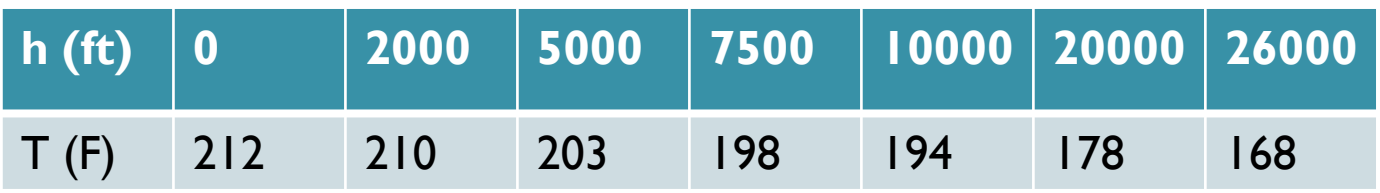

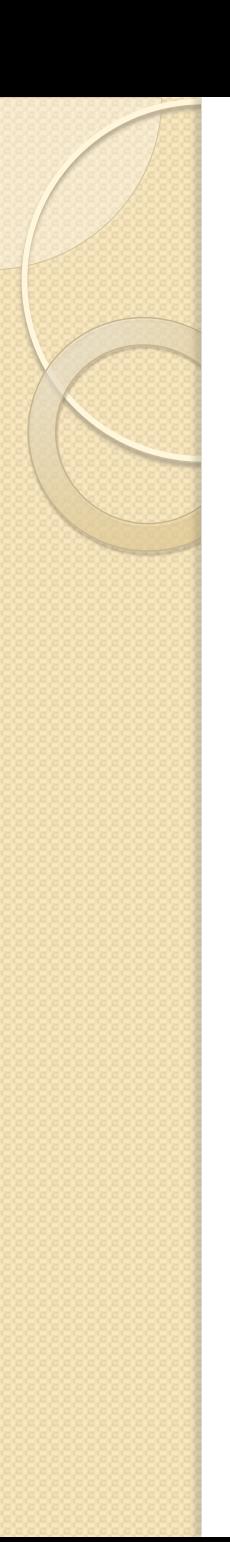

 Broj bakterija Nb izmeren u različitim trenucima t dat je u tabeli. Odrediti eksponencijalnu funkciju koja najbolje fituje date podatke u obliku Nb=Nexp(at). Koristeći dobijenu funkciju proceniti broj bakterija posle 60 min. Skicirati grafik.

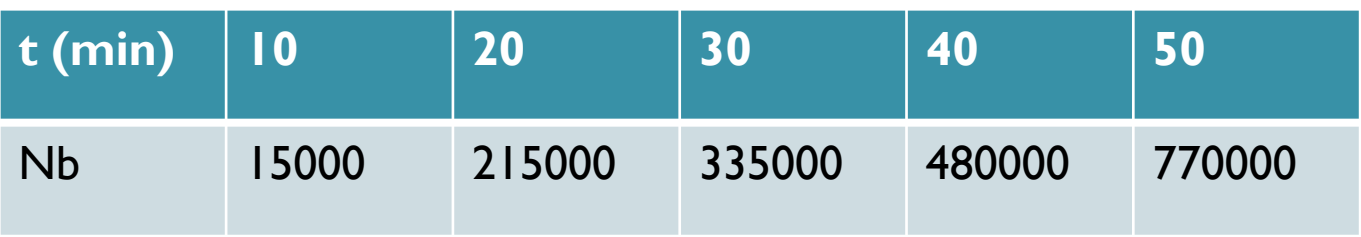

# Ispitni zadatak

• Najpre izracunati vrednost tgx za

 $x = [0:1:0:05:1]$ . Zatim odrediti polinom četvrtog stepena koji najbolje aproksimira dobijene vrednosti tangensa. Nacrtajte grafik funkcije tgx i dobijenog polinoma u istom grackom prozoru i dati legendu.